**Seat No. : \_\_\_\_\_\_\_\_\_\_\_\_\_\_\_**

## **NJ-129**

#### **December-2015**

#### **B.A., Sem.-III**

# **Elective (EC-I) 201 : Computer Application**

### **(Cyber Security & Multimedia)**

#### **Time : 3 Hours] [Max. Marks : 35**

**સૂચના : દરેક** પ્રશ્નના ગુણ સરખા છે.

- $1.$  નીચેના પ્રશ્નોના જવાબ આપો :  $\overline{7}$ 
	- (i) વાયરસ એટલે શું ? વાયરસથી થતાં નૂકશાન જણાવો.
	- (ii) સાયબર સ્પેસ વિશે ટૂંકમાં જણાવો.
	- (iii) JPEG a yi alu veud. <u>અથવા</u>
	- (i) સ્પાયવેર વિશે ટંકમાં જણાવો.
	- (ii) ઈ-મેલ વિશે ટંકનોંધ લખો.
- $2 \qquad$ નીચેનાં પ્રશ્નોનાં જવાબ આપો :  $\qquad \qquad$ 
	- (i) Cyber stalkers વિશે સમજાવો.
	- (ii) WORMS વિશે જણાવો.
	- (iii) GIFT yi ull awl.

#### **…¬ÛÈÛÛ**

- (i) Cookies વિશે માહિતી આપો.
- (ii) Social Networking sites કઈ-કઈ છે? સવિસ્તાર સમજાવો.

 $3.$   $\Box$  નીચેનાં પ્રશ્નોનાં જવાબ આપો :  $\Box$ 

- (i) ફોટોશોપ એપ્લિકેશનનાં screen layout વિશે સવિસ્તાર ચર્ચા કરો.
- (ii) ફોટોશોપમાં Selection toolsમાંના કોઈપણ બે Tools વિશે ચર્ચા કરો.

#### **…¬ÛÈÛÛ**

- (i) ફોટોશોપ એપ્લિકેશનની ખાસિયતો જણાવો.
- (ii) કોટોશોપ એપ્લિકેશનમાં કલર પેલેટ વિશે જણાવો.

#### **NJ-129 1 P.T.O.**

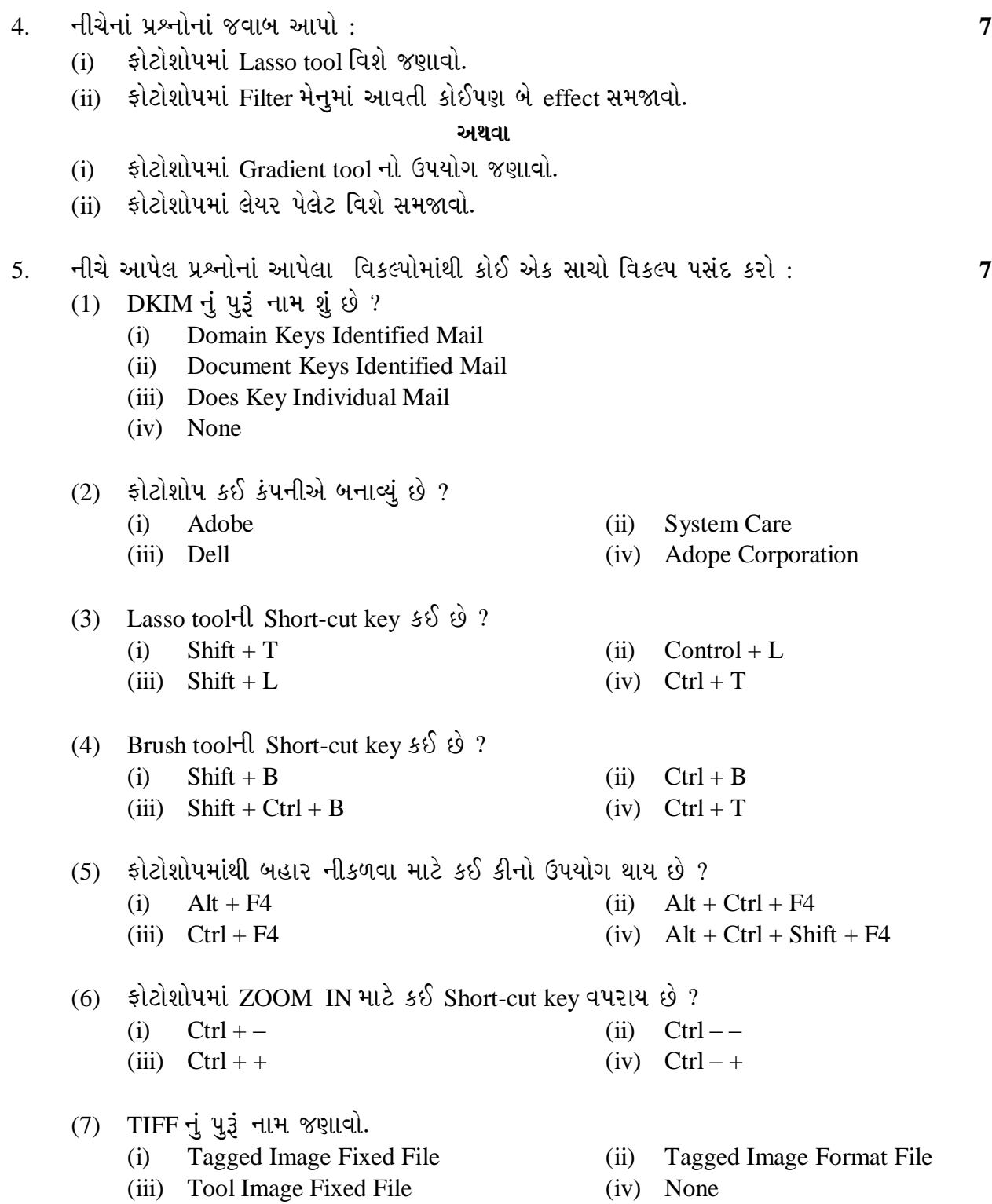

\_\_\_\_\_\_\_\_\_\_

Seat No. :

## **NJ-129**

### **December-2015**

### **B.A., Sem.-III**

### **Elective (EC-I) 201 : Computer Application (Cyber Security & Multimedia)**

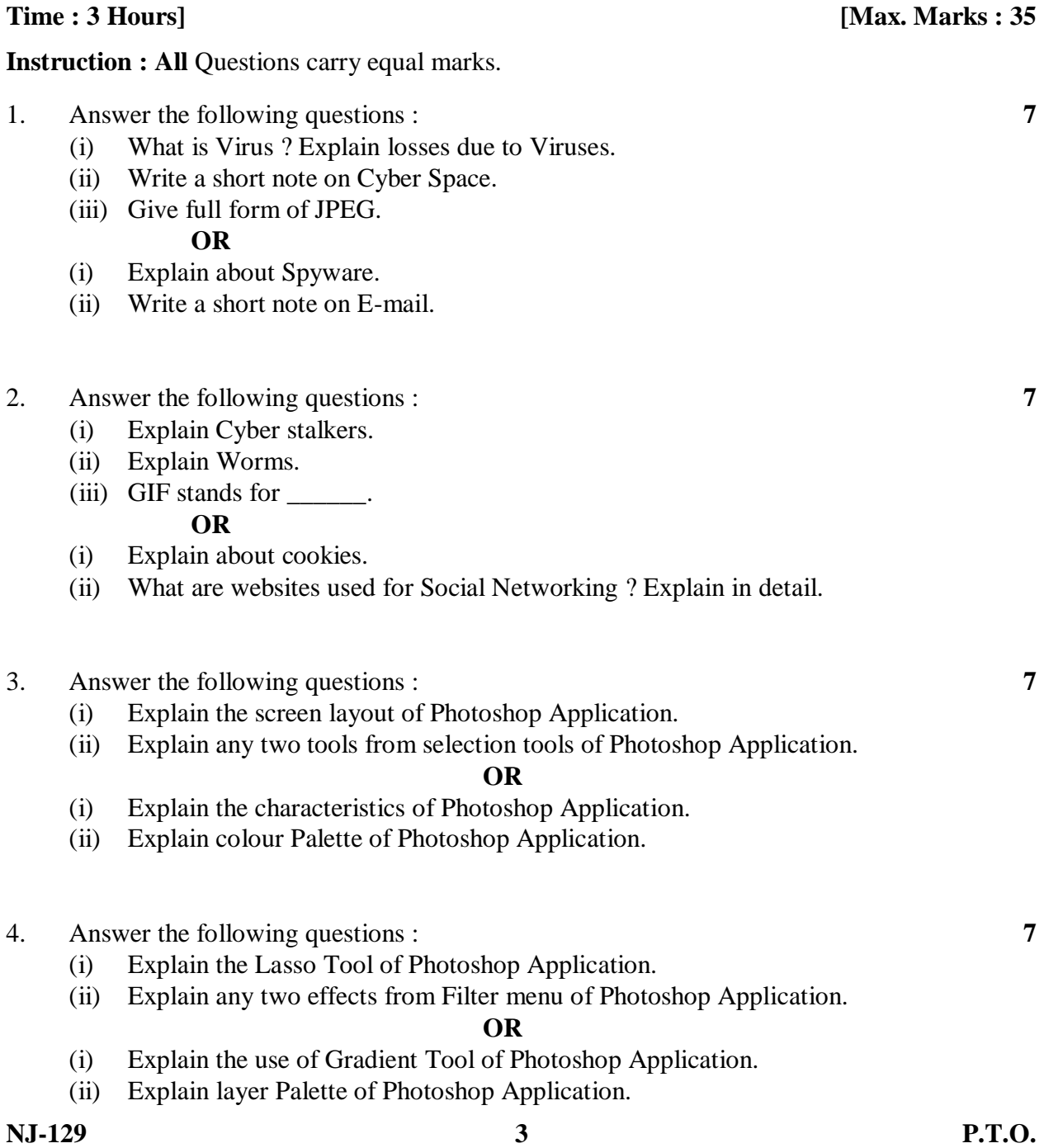

- $(1)$  DKIM stands for  $\qquad$ .
	- (i) Domain Keys identified mail
	- (ii) Document keys identified mail
	- (iii) Does key individual mail
	- (iv) None

#### (2) Which company developed Photoshop Application ?

- (i) Adobe (ii) System Care (iii) Dell (iv) Adope Corporation
- 
- 
- 

- (3) Shortcut key of Lasso Tool.
	- (i)  $Shift + T$  (ii)  $Control + L$
	- (iii) Shift + L (iv)  $Ctrl + T$
- (4) Shortcut key of Brush Tool.
	- (i)  $\text{Shift} + \text{B}$  (ii)  $\text{Ctrl} + \text{B}$
	- (iii)  $\text{Shift} + \text{Ctrl} + \text{B}$  (iv)  $\text{Ctrl} + \text{T}$
- (5) Shortcut key to exit from Photoshop.
	- (i)  $Alt + F4$  (ii)  $Alt + Ctrl + F4$ 
		-
- (6) Shortcut key to ZOOM IN in Photoshop
	-
	- (iii)  $Ctrl + +$  (iv)  $Ctrl +$
- (7) TIFF stands for \_\_\_\_\_.
	-
	- (iii) Tool Image Fixed File (iv) None
- 
- (iii)  $Ctrl + F4$  (iv)  $Alt + Ctrl + Shift + F4$
- (i)  $Ctrl -$  (ii)  $Ctrl -$ 
	-
- (i) Tagged Image Fixed File (ii) Tagged Image Format File
	-

\_\_\_\_\_\_\_\_\_\_